## WEBEX MEETING

## How can you join a meeting?

You can join a meeting from your computer, mobile device, phone, or a video system. Pick the one that works best for you.

## Open your email invite, and click Join.

If this is the first time you're joining a Webex meeting, Webex automatically downloads the app.

- If you don't want to install anything, click Join from your browser
- Click the installer file to install the app.
- If the automatic download didn't work, click **Download the app again**.

If you join from a Linux computer or Chromebook, you won't be prompted to install anything. The meeting simply opens in your browser

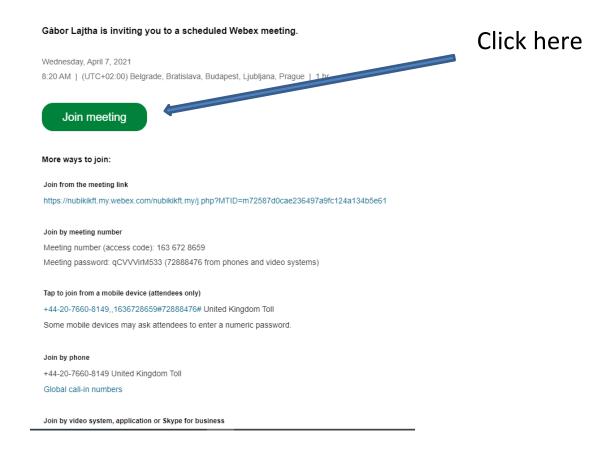

In the preview window, you can make sure your audio and video sound and look good before you join the meeting. First, choose how you want to hear.

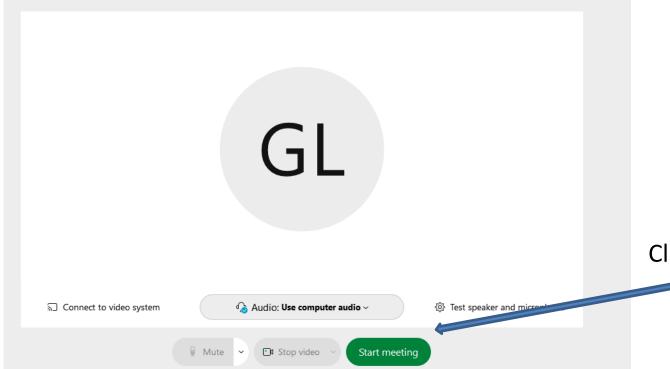

Click here